# **APPBONADOS** Ser fit no tiene que ser complicado

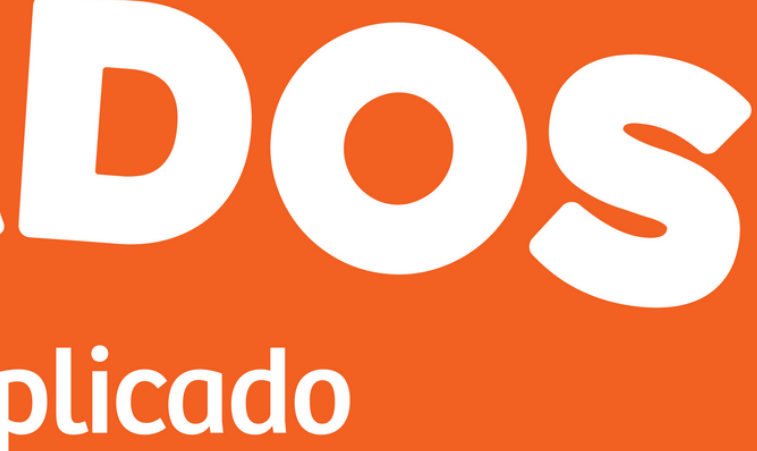

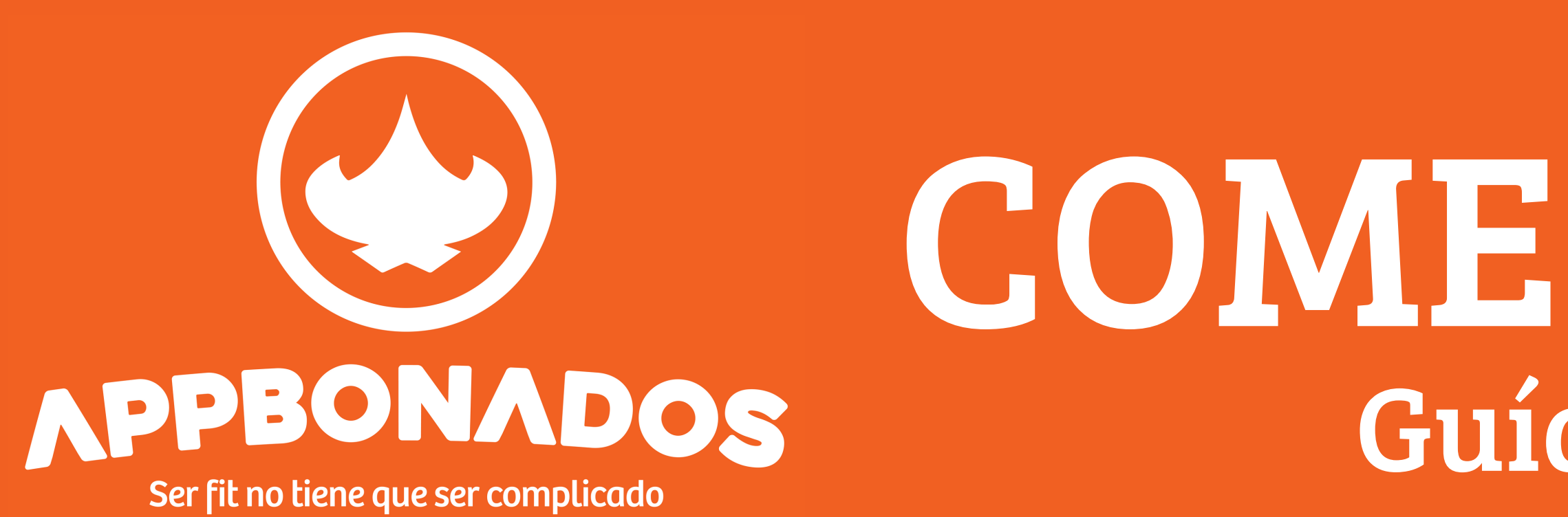

# COMENSALES Guía de uso

Ingresa a Play Store desde tu teléfono celular y descarga la aplicación Appbonados

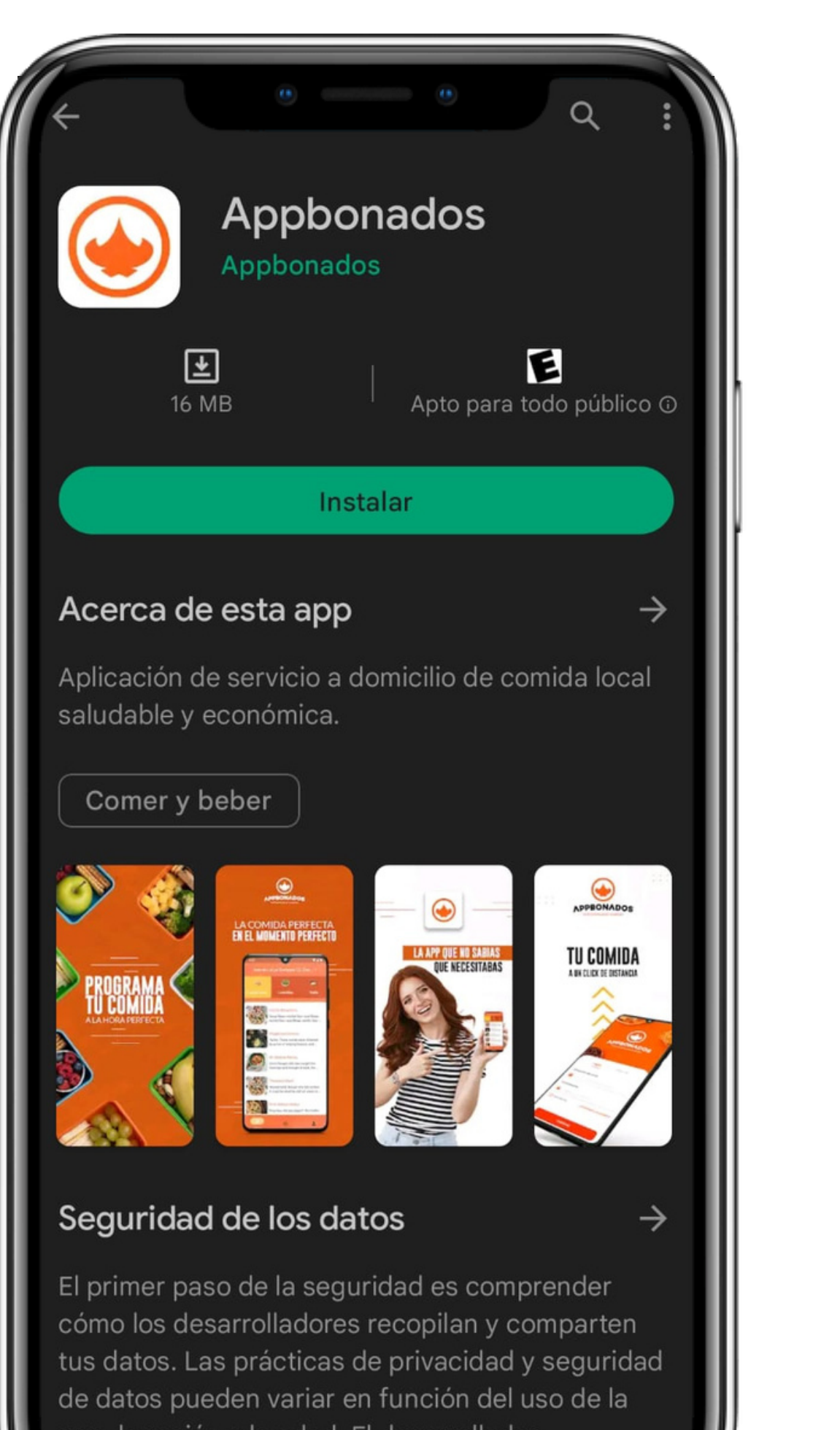

app, la región y la edad. El desarrollador proporcionó esta información y podría actualizarla

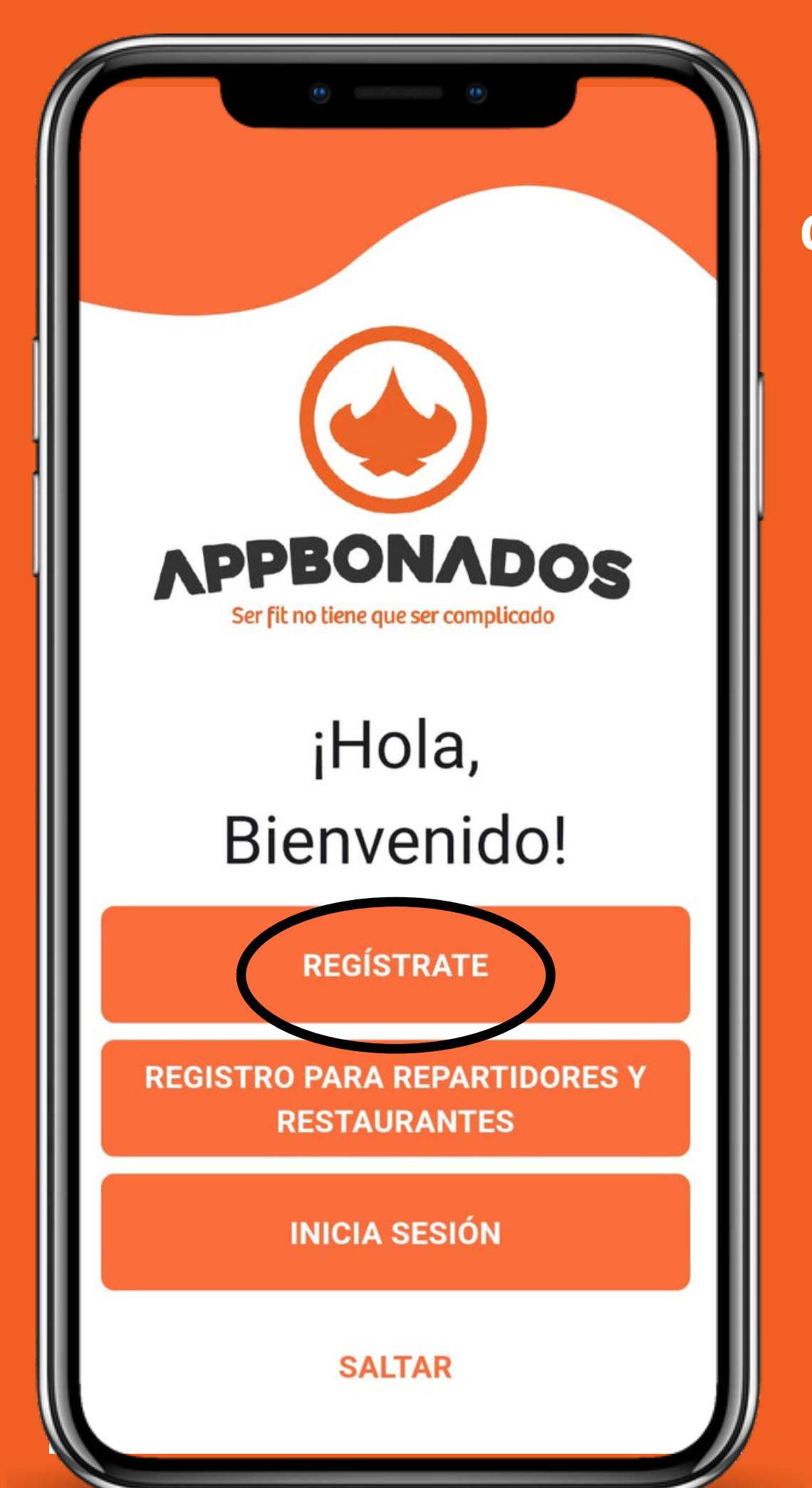

Ingresa a la aplicación y comienza tu registro

> Llena los datos que se te solicita

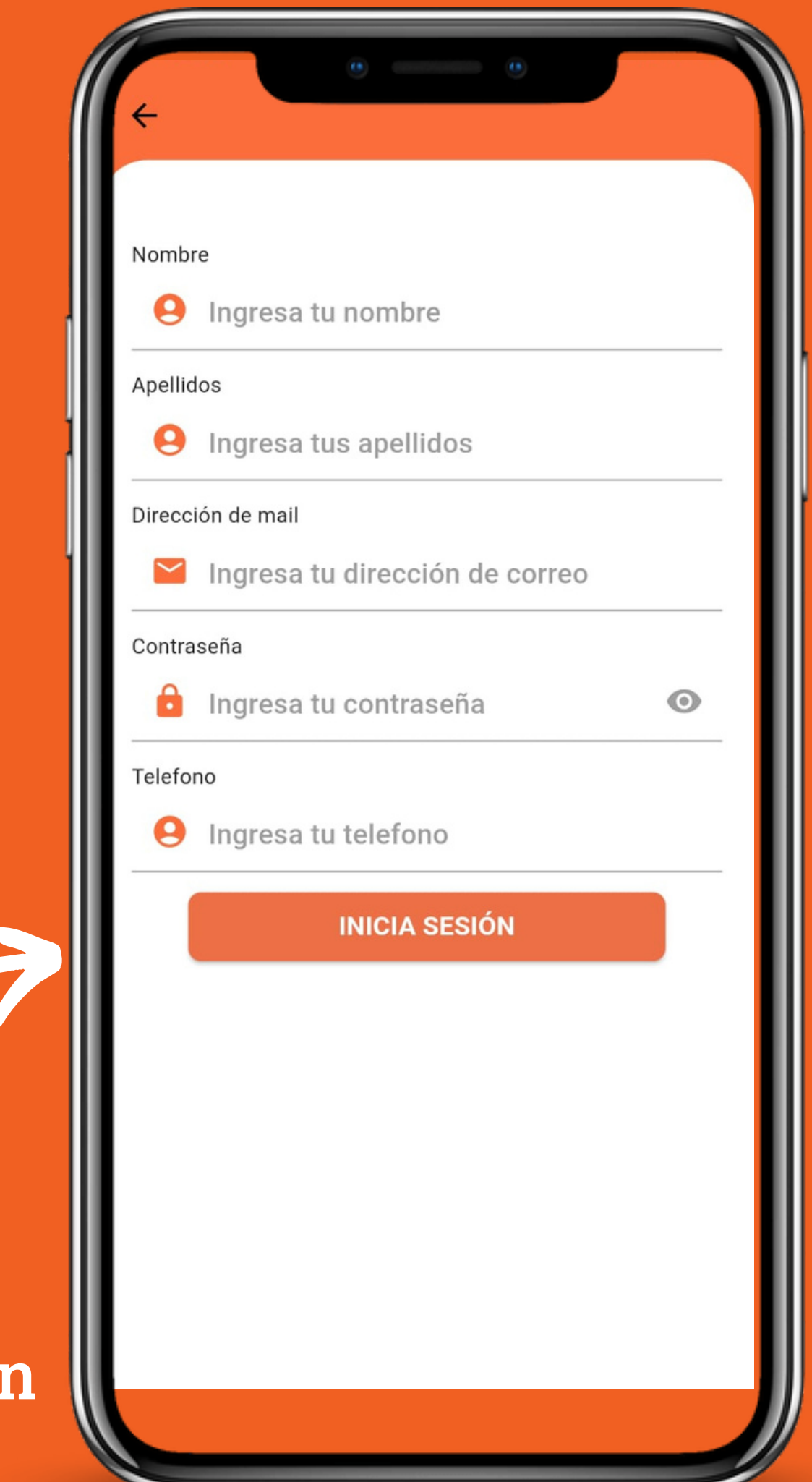

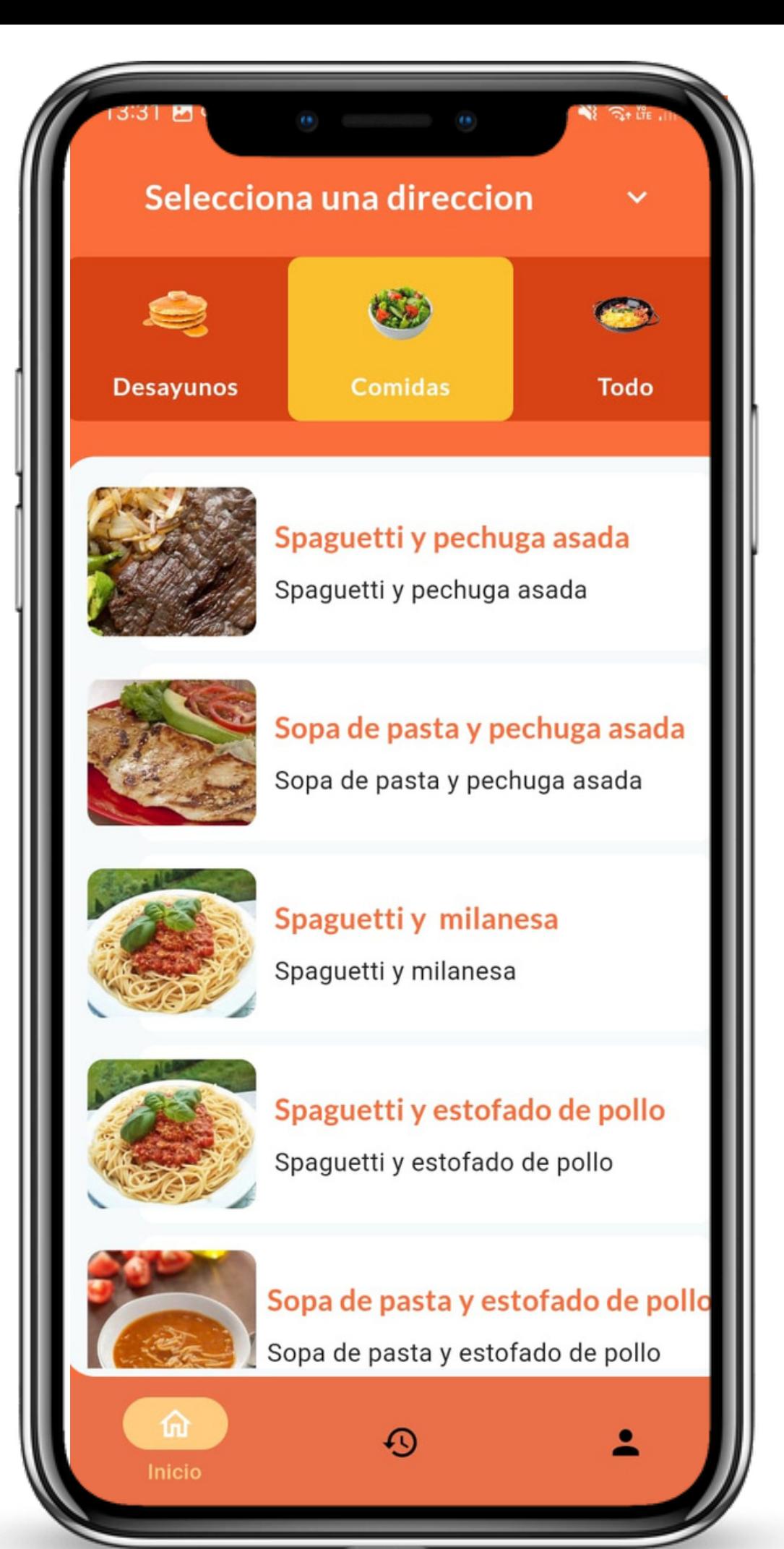

Podrás visualizar la lista de comida disponible a elegir

### Selecciona la de tu preferencia

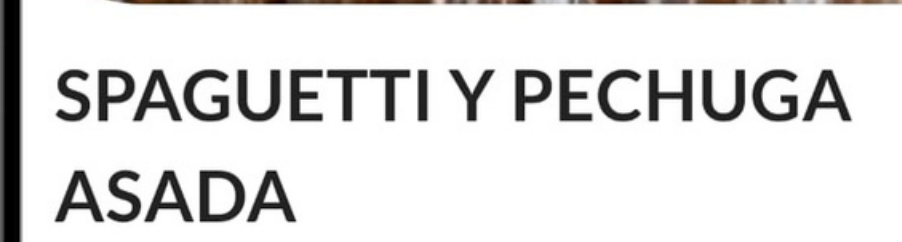

Spaguetti y pechuga asada

**INCLUYE:** 

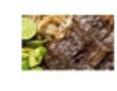

Cecina

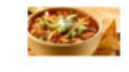

sopa azteca

**Realizar pedido** 

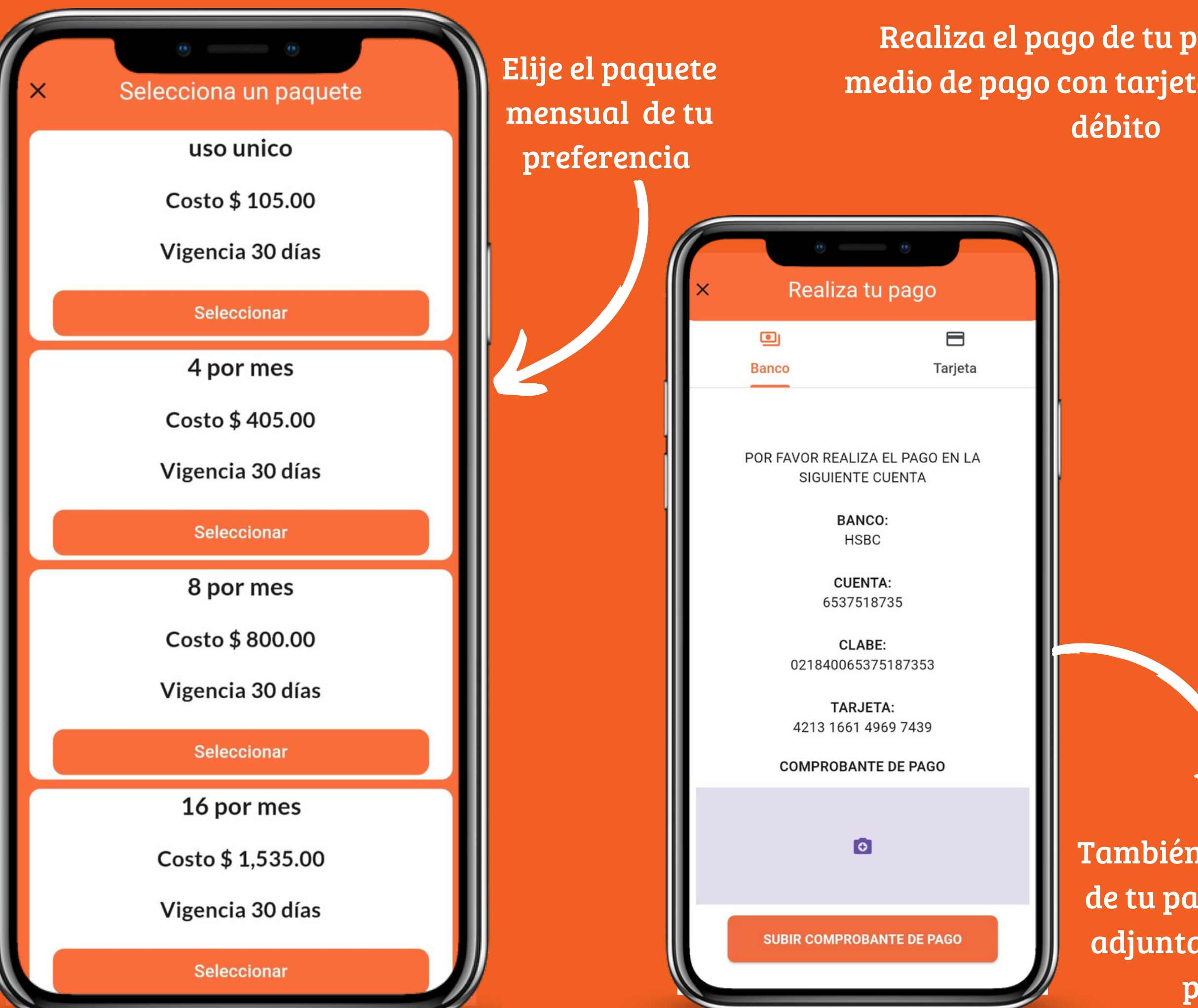

También tienes la opción de realizaT el pago de tu paquete por depósito o transferencia, adjunta el comprobante de pago y cargalo para que pueda ser aprobado

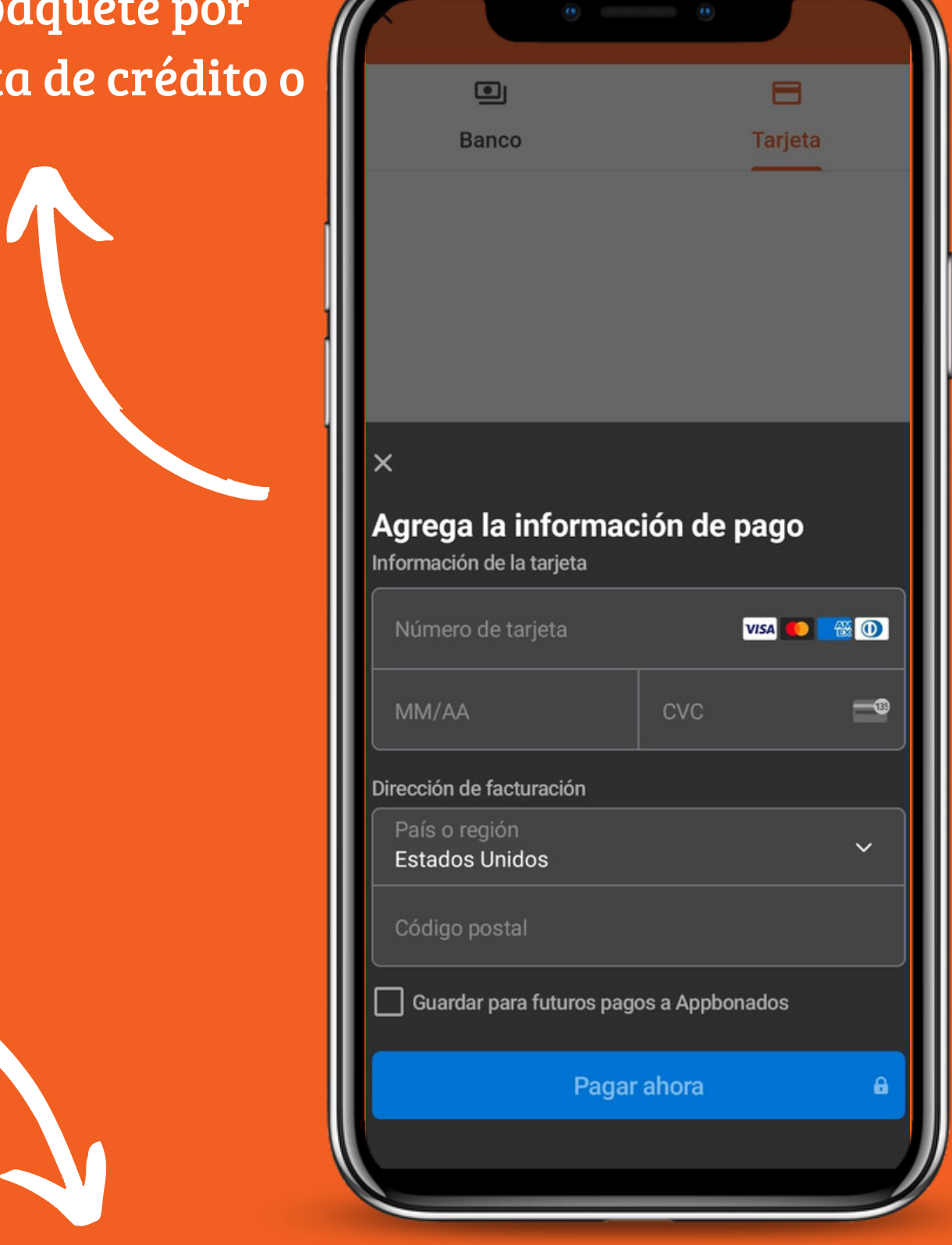

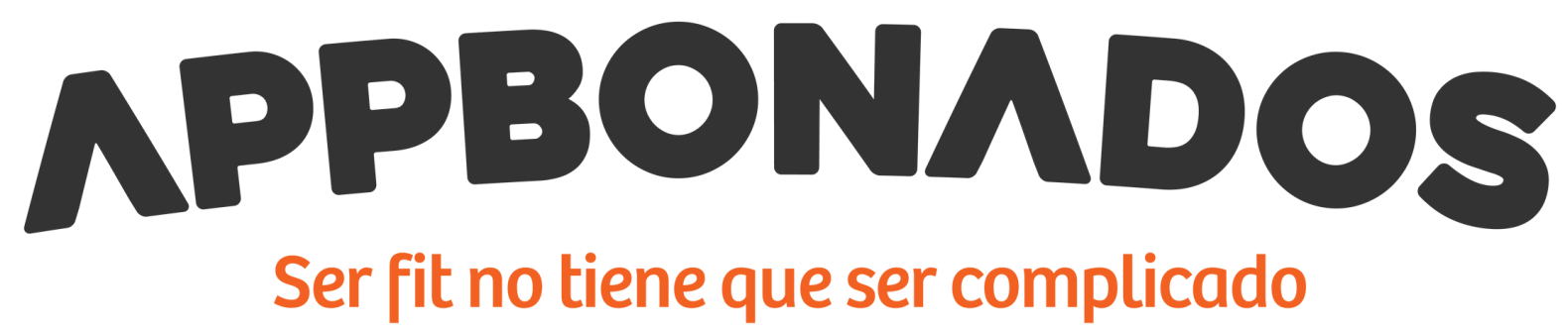

Espera a que tu pago sea verificado o aceptado y aprobado desde la administración de Appbonados

### Aviso

Por favor selecciona una dirección a la cual hacer el envio antes de continuar...

> Regresar Seleccionar dirección

Spaguetti y pechuga asada

**INCLUYE:** 

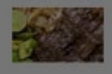

Cecina

sopa azteca

Realizar pedido

Al seleccionar tu platillo deberás agregar la dirección a la que deseas sea entegado tu pedido

Llena la información sobre tu dirección, asegurandote de poner bien tu estado y ciudad para poder visualizar correctamente el menú de tu localidad

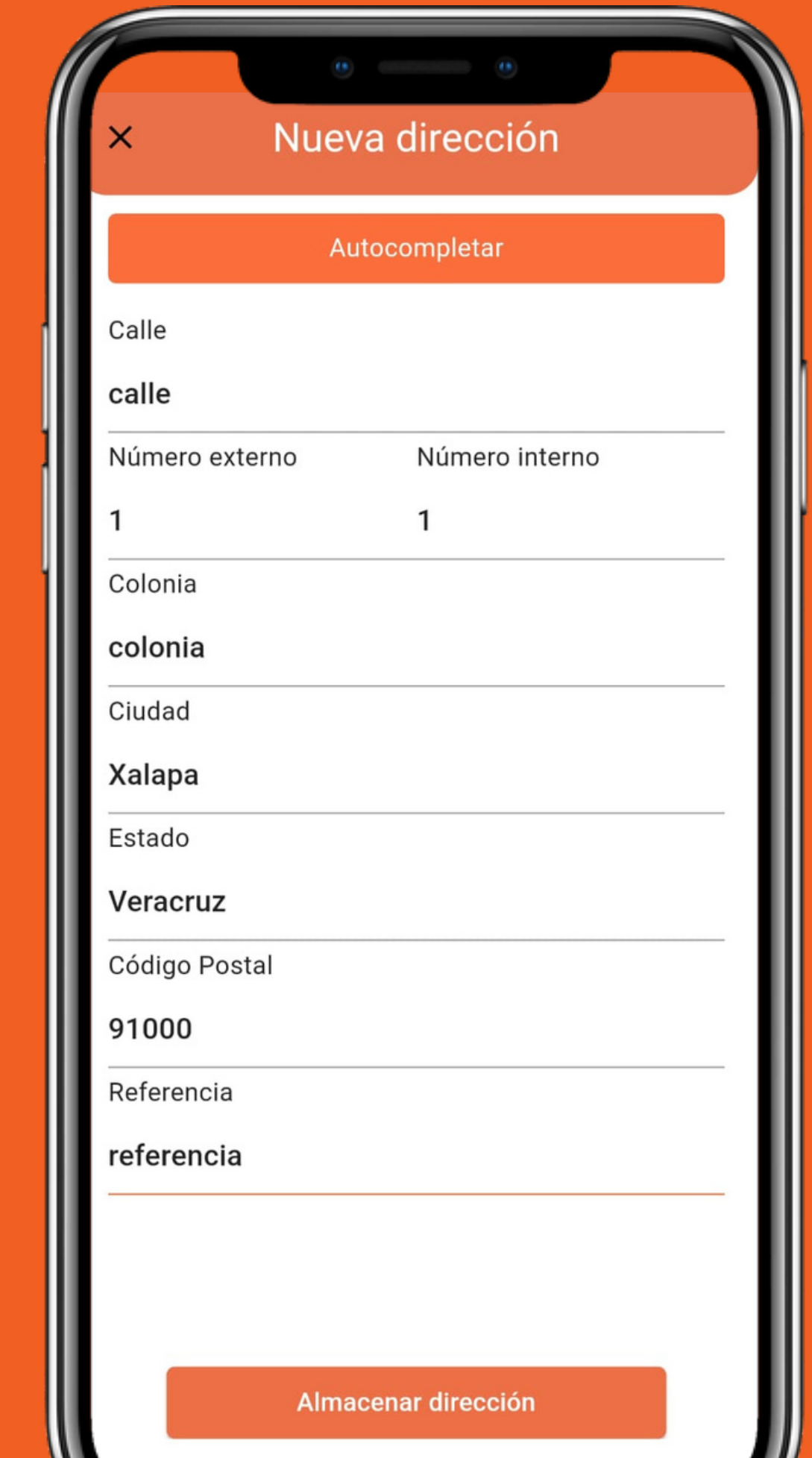

### **CONFIRMAR PEDIDO**

#### Dirección de entrega

calle 1, 1, 91000, colonia, Xalapa, Veracruz

#### Recibe

comensal

#### Pedido

Spaguetti y pechuga asada

#### Fecha de entrega

Recuerda que en la la hora que elijas tendrás un margen de 1 hora para la entrega, así que pide con anticipación.

#### Selecciona una fecha de entrega

**Confirmar Pedido** 

Confirma la dirección y el platillo seleccionado

### para su entrega

Selecciona la fecha y hora en la que requieres que se te || entregue tu pedido

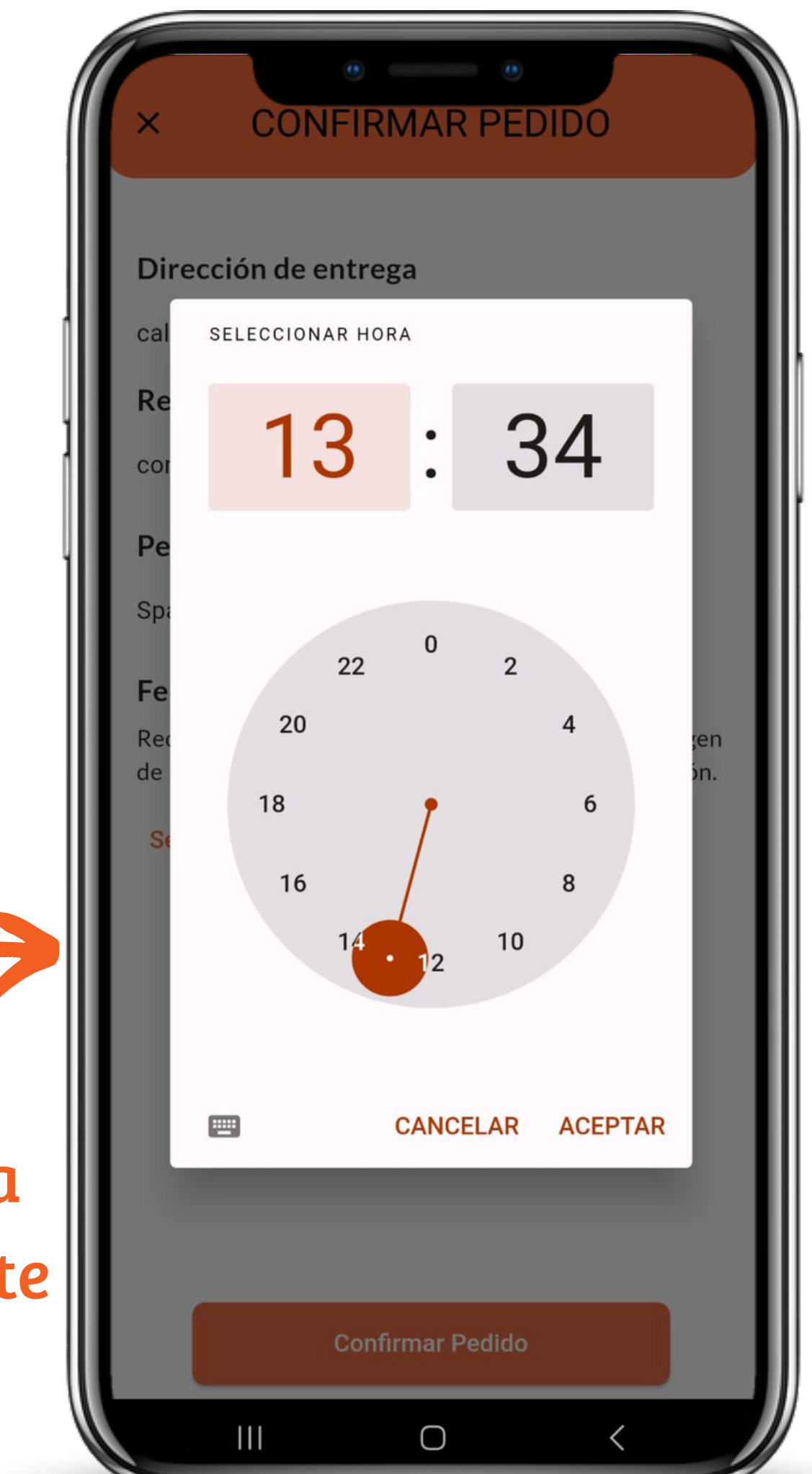

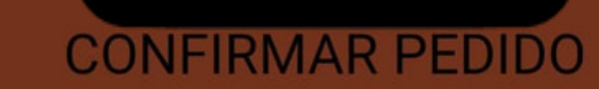

#### Dirección de entrega

calle 1, 1, 91000, colonia, Xalapa, Veracruz

Recibe

comensal

#### Pedido

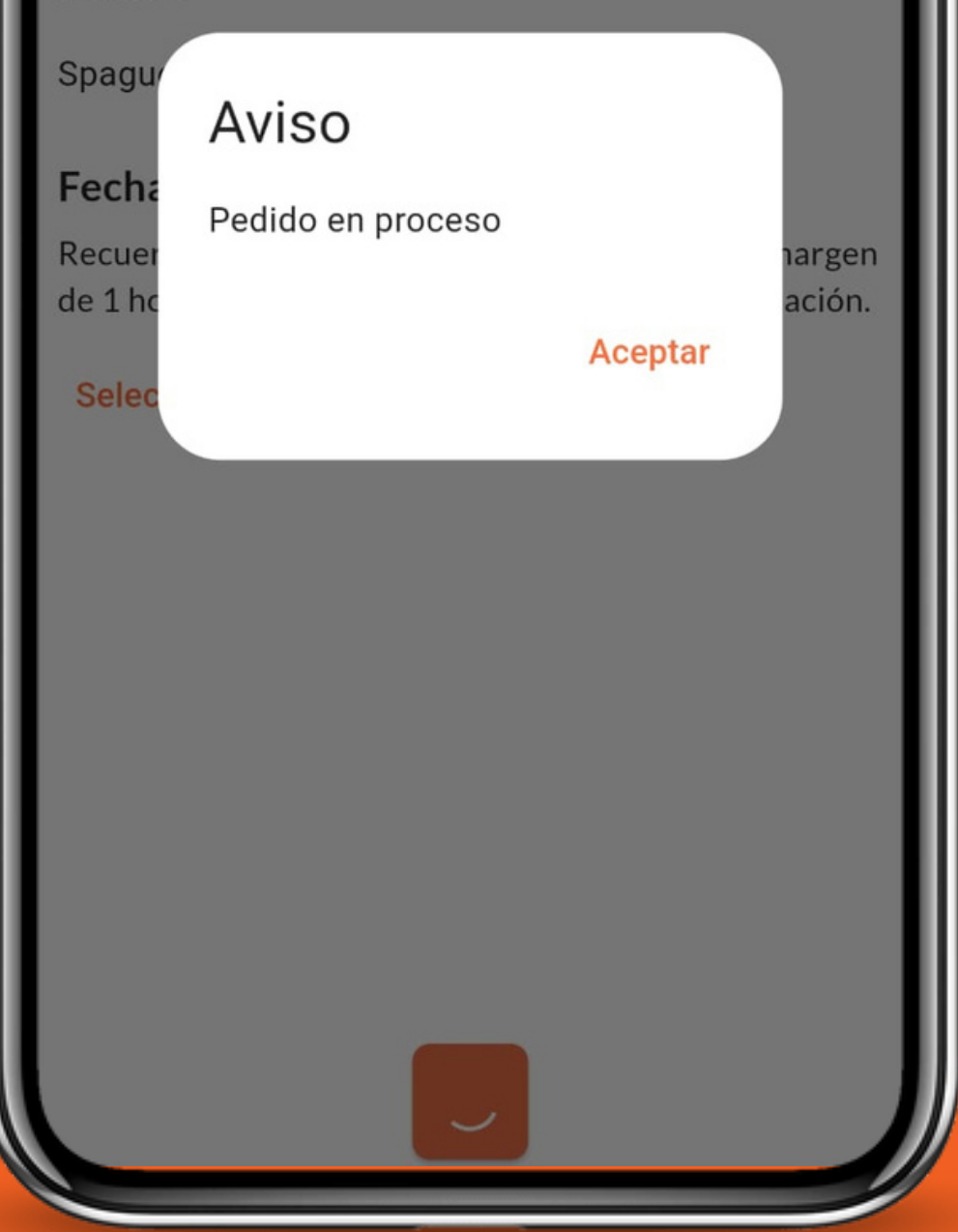

Accediendo al historial de tus pedidos podrás visualizar el estatus de tu pedido en curso

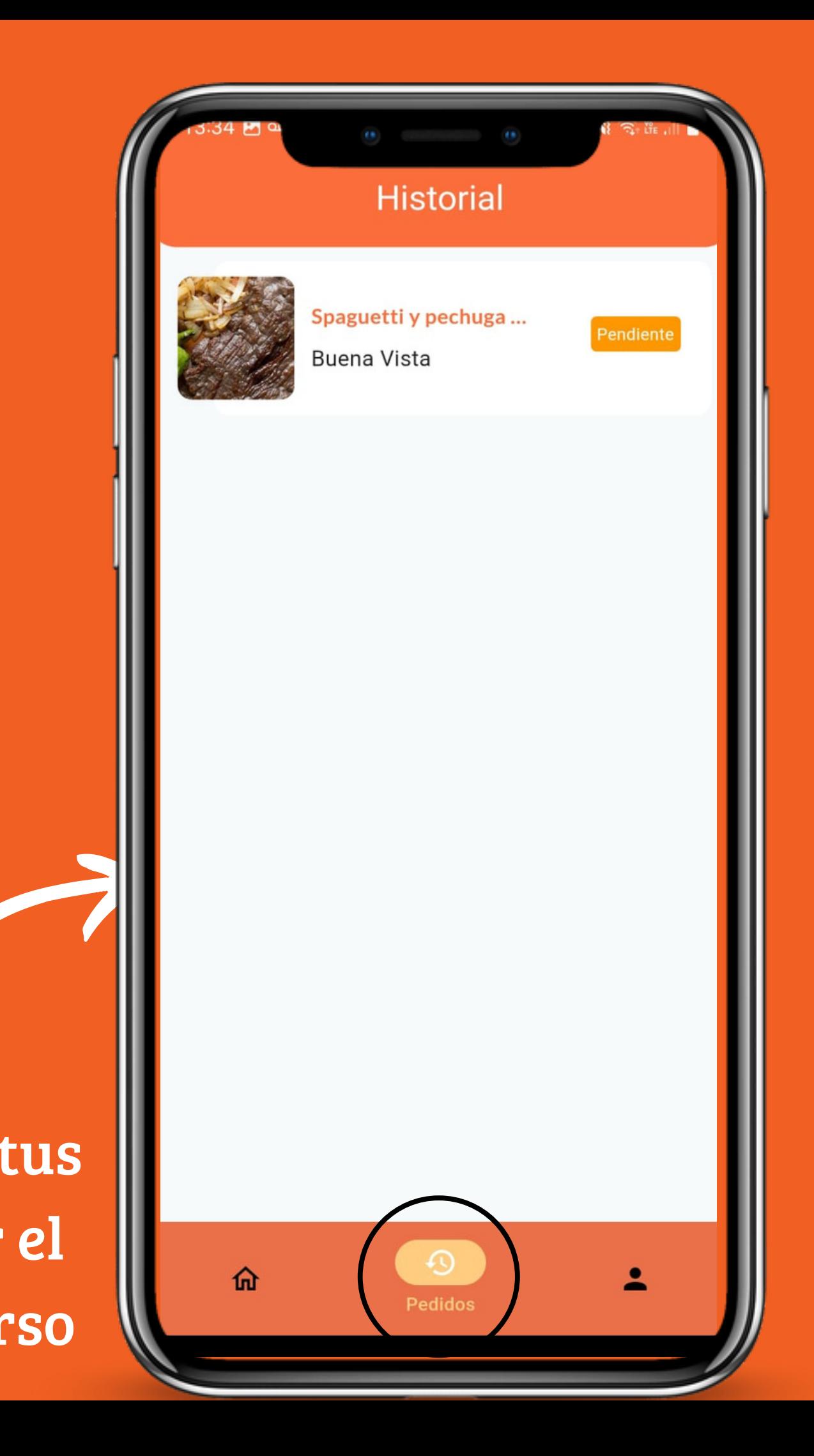

Se te dará un aviso informando que tu pedido ya se encuentra en proceso

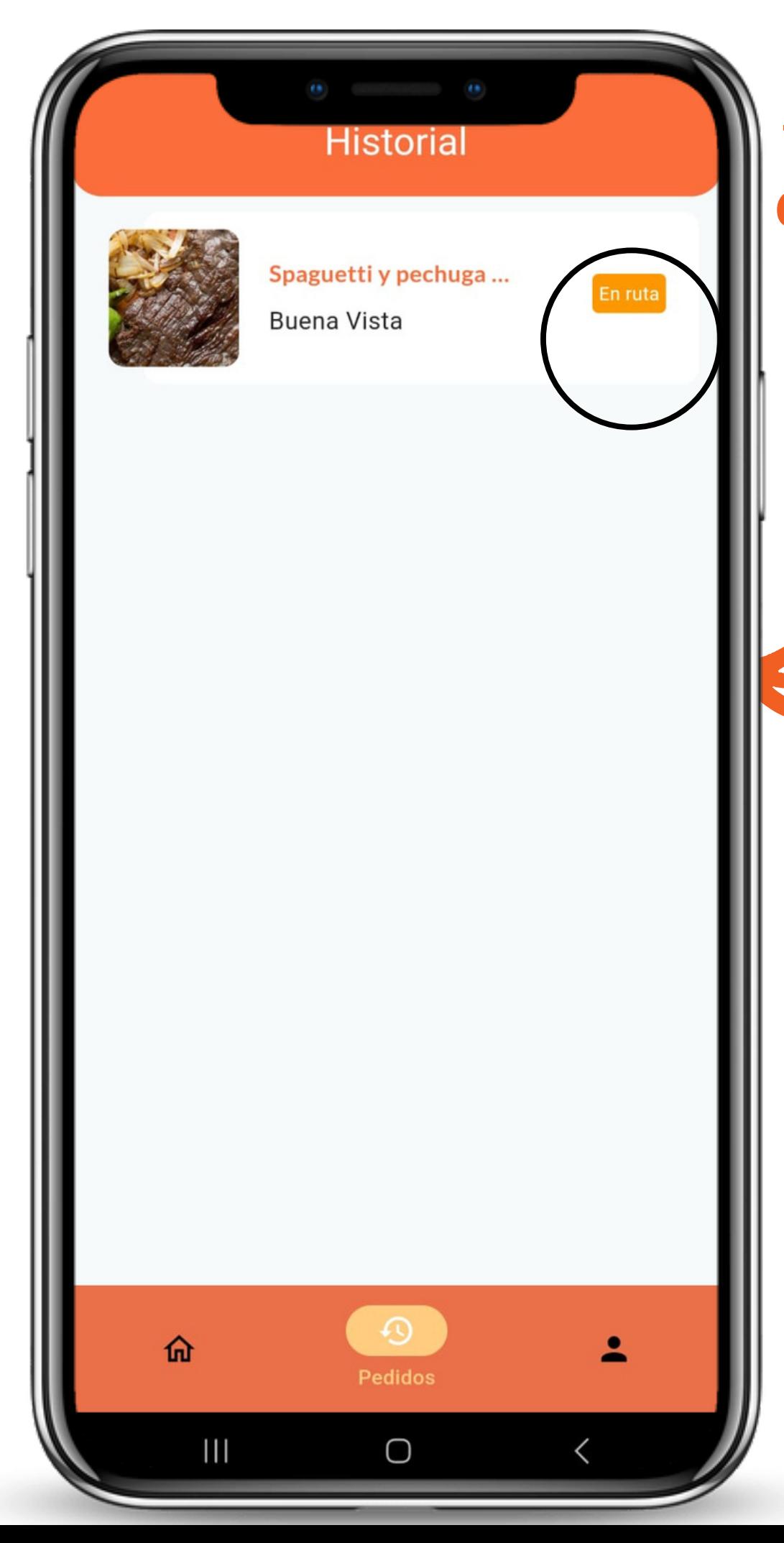

Aparecerá "En ruta" , cuando el repartidor ya se encuentre en camino a tu dirección con tu pedido listo

> Y "Entregado" cuando tu pedido haya llegado a la dirección seleccionada

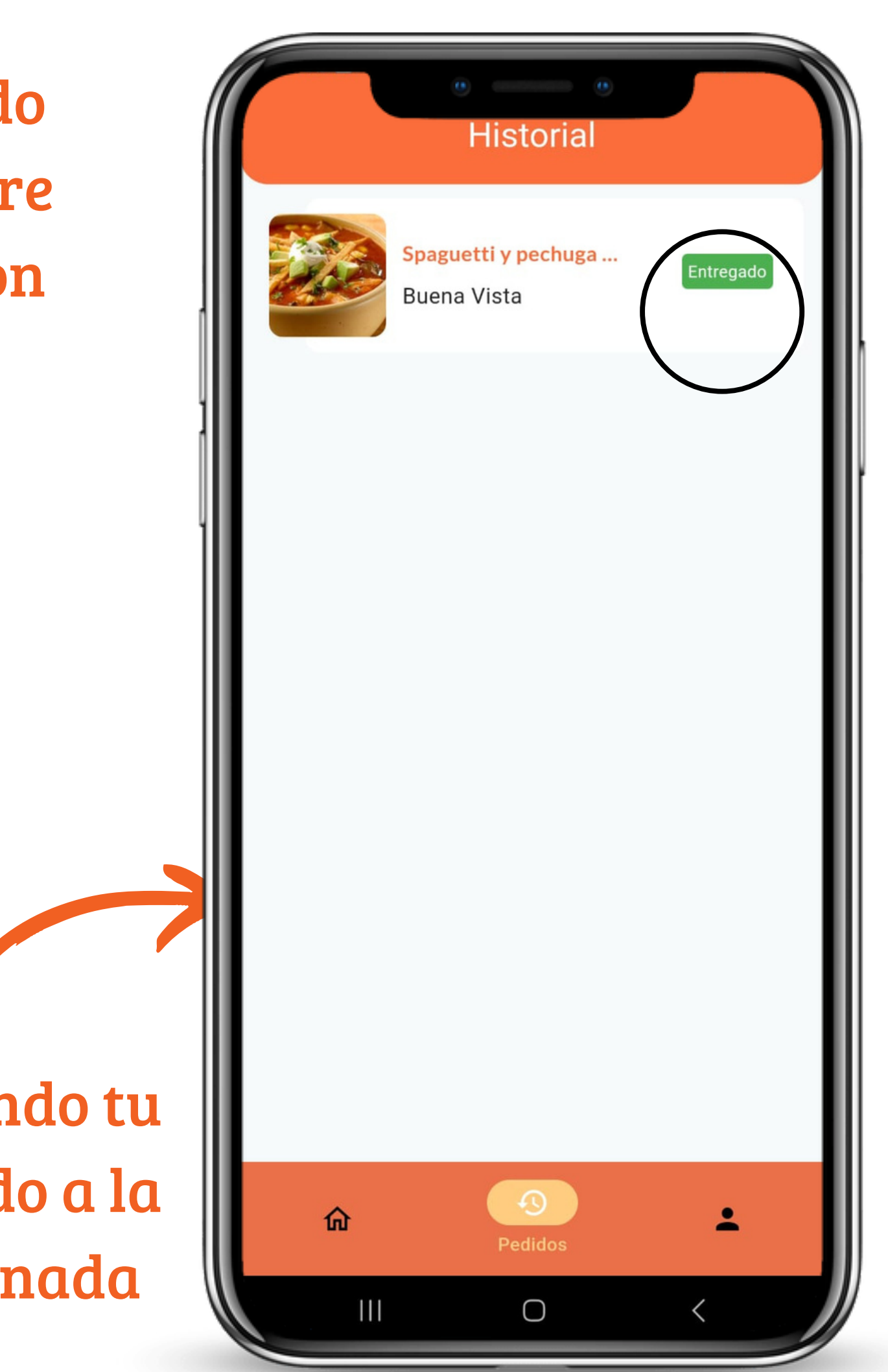

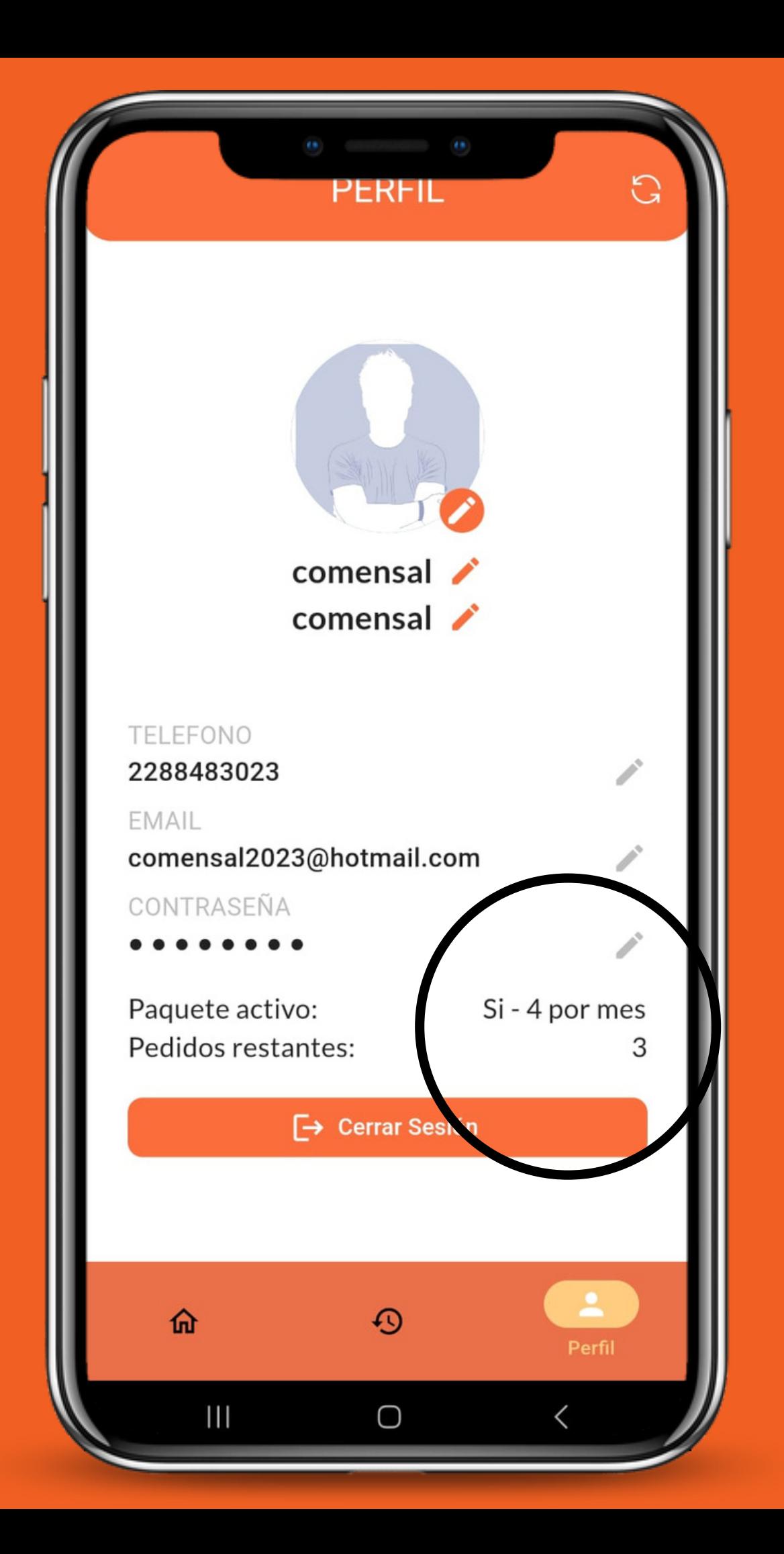

Accediendo a tu perfil podrás visualizar los pedidos restantes dentro de tu paquete activo seleccionado.

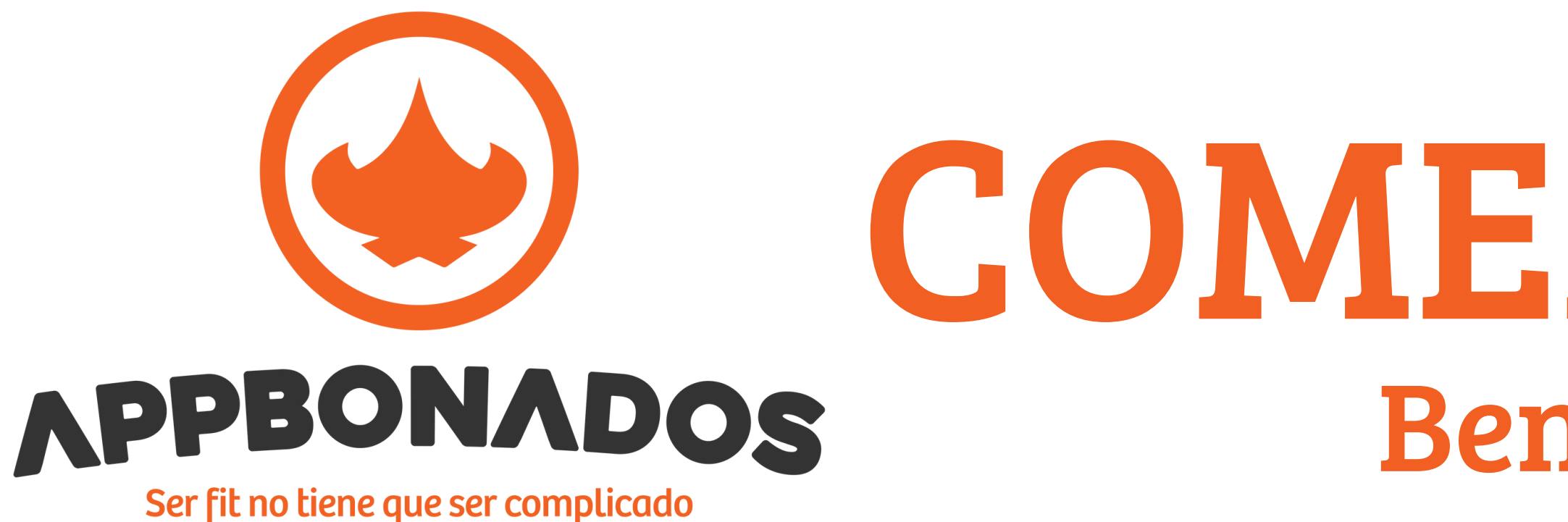

### COMENSALES Beneficios

Podrás pedir tu comida y organizar todo tu

Comida saludable de lunes a sábado

Impulsamos el comercio local a través de las

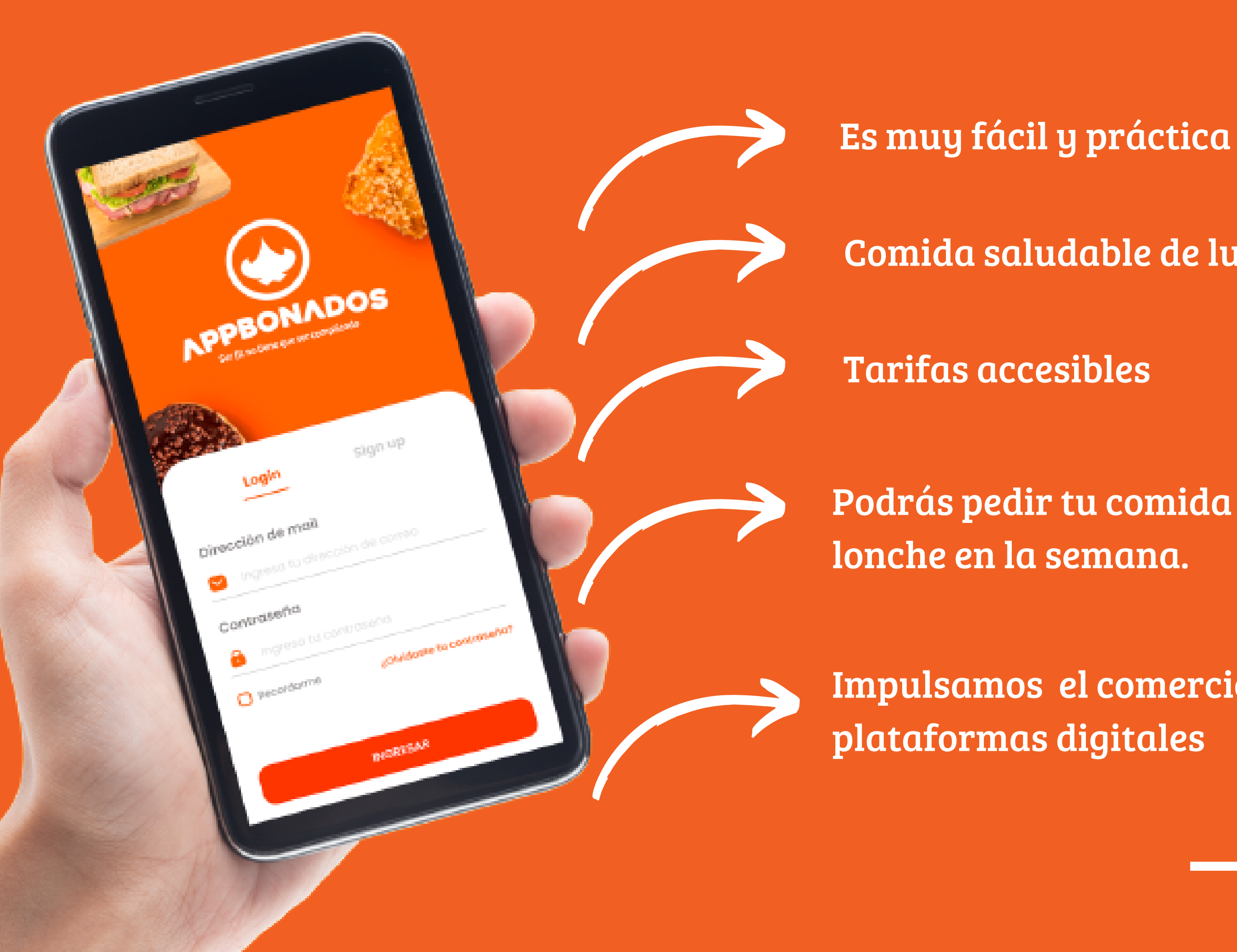

# ¡APPBONATE! Y PIDE CON NOSOTROS

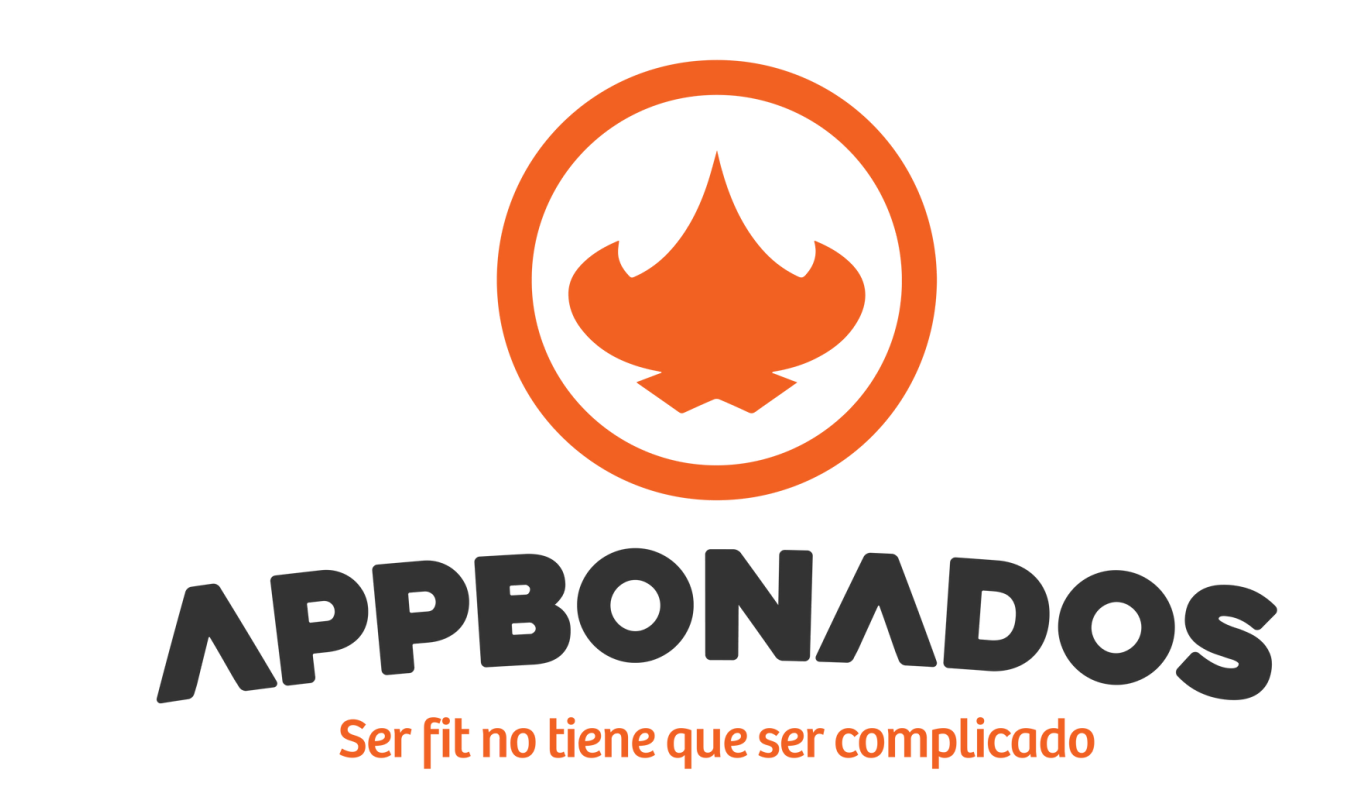

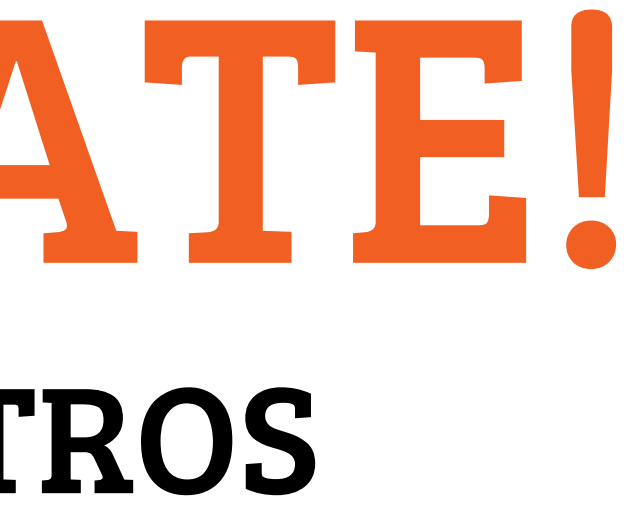